## **Workflow in Starfish for Faculty & Staff**

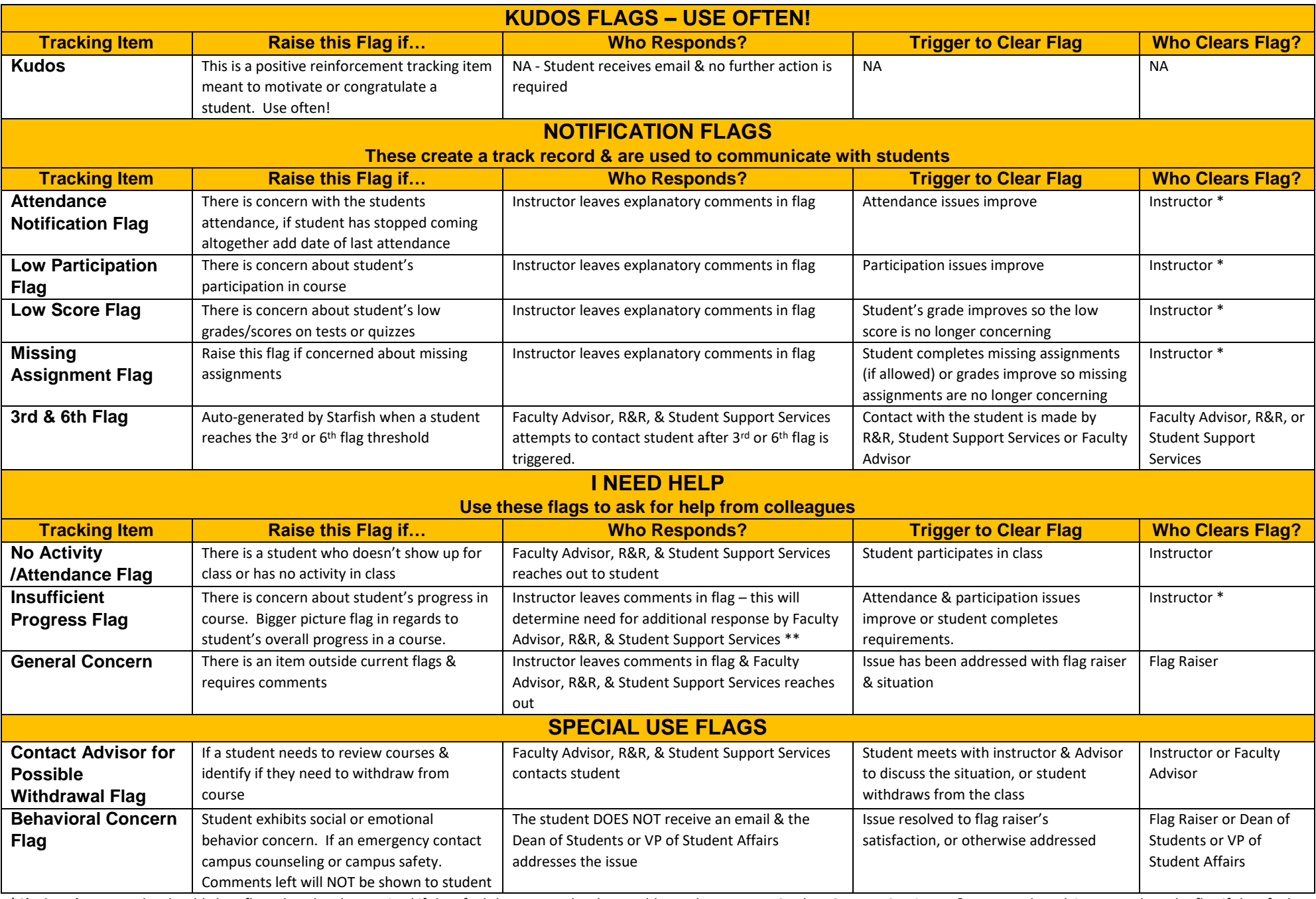

**\*Closing Flags:** Faculty should clear flags that they have raised if they feel the concern has been addressed. However, Student Support Services, R&R, or Faculty Advisor may close the flag if they feel the concerns have been addressed.

\*\*Student Contact on first and second flags: The student may or may not be contacted on one of the first two flags, but R&Rs and Student Support Services makes every attempt to contact students with three or more open flags.

## **Faculty Expectations:**

- Set-up/update your institutional profile in Starfish & add a photo.
- Complete any surveys you receive from Starfish during the timeframe the survey is available (Census date, Week 4 and Week 10).
- As an instructor, manage student progress in class through manually raising and lowering flags as needed. Do not put anything into a note you don't want others to see.
	- $\circ$  Phrase comments so they are clearly directed to the student, this will help make the comment more personal.
	- o If you raise a No Activity/Attendance flag manually or on a survey you are expected to clear the flag once the student shows regular participation.
	- $\circ$  Utilize the Notification Flags to keep a track record of communication with a student.
	- o Utilize the I Need Help Flags to get support from other members of the student's success network, (Faculty Advisor, R&Rs, Student Support Services, etc.)
- As an advisor, provide support and direction for advisees with Flag's, Referral's and To-Do's and help manage advisee tracking items.
- When creating, clearing a flag or responding to a flag add specific comments to the notes in regards to action taken. If you close someone else's flag, check the box for "close the loop" and put in a comment why you are closing the flag.
- Use the Kudo feature to applaud students when they are doing a good job, making an effort to get their grades or attendance back up, or just to help them stay motivated. Use this feature often!
- Respond to Athletic Grade Checks all grade checks will come through Starfish now these will occur 2 times a semester around Weeks 8 and 12/13.

## **Staff Expectations:**

- Set-up/update your institutional profile in Starfish & add a photo.
- If you advise students in any capacity check Starfish regularly for updates on any tracking items.
- Contact students on tracking items as they come through and follow-up with any that fall under your purview.
- Raise flags for issues as needed, staff will mostly use "General Concern" & "Behavioral Concern" flags.
	- o Phrase comments so they are clearly directed to the student, this will help make the comment more personal.
- When creating or clearing a flag, add specific comments to the notes in regards to action taken. If you close someone else's flag, check the box for "close the loop" and put in a comment why you are closing the flag.
- Use the Kudo feature to applaud students when they are doing a good job, have paid their bill, are participating in campus activities or you see overall improvement.

## **Starfish Features:**

- Starfish can be used to track attendance in your courses.
- Starfish flags are used to communicate concerns about a student throughout the student's network to help make a difference one student at a time.
- The Starfish Calendar can be synced with your Outlook Calendar so students can schedule appointments with you for your coursework and/or advising.
- Starfish can be used to create email lists of your students easily.